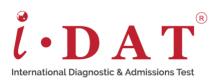

## **Windows Keyboard Shortcuts**

Rather than using your mouse or navigating a menu, a single keyboard shortcut can shave seconds off the time it takes you to do something. Doing it once might not make a big difference but learning and using these shortcuts regularly will save you substantial time in the long run. Here are 20 of the most common keyboard shortcuts for a Microsoft Windows computer.

| #  | Keyboard<br>Shortcut | Function                        | What it does                                                                                                    |
|----|----------------------|---------------------------------|----------------------------------------------------------------------------------------------------|
| 1  | Ctrl+Z               | Undo                            | No matter what program you are running, this will undo your last<br>action. This is extremely useful if you accidentally delete a file or<br>change something you did not mean to.           |
| 2  | Ctrl+W               | Close                           | This will close whatever you are looking at without you having to search for the X (close) button.                                                                                           |
| 3  | Ctrl+A               | Select All                      | Save time clicking and dragging by using this shortcut to highlight all the text in a document or select all the files in a folder.                                                          |
| 4  | Alt+Tab              | Switch<br>apps                  | Switch easily between multiple applications by using this shortcut.                                                                                                    |
| 5  | Alt+F4               | Close apps                      | Shut down active applications with this shortcut. Don't worry about losing work as you will be prompted to save your documents before closing them.                                          |
| 6  | Win+D                | Show/Hide<br>desktop            | Make your home screen appear in an instant.                                                                                                    |
| 7  | Win+arrow            | Snap<br>windows                 | Depending on what arrow key you use, you can move your open<br>document to the side. This means you can compare two<br>windows side by side.                                                 |
| 8  | Win+Tab              | Open the<br>Task view           | Like Alt+Tab, this allows you to switch apps by opening thumbnails of all currently open programs on the screen.                                                                             |
| 9  | Tab/<br>Shift+Tab    | Move<br>forwards /<br>backwards | This allows you to move forward and backwards through available options in a dialog box.                                                                                                    |
| 10 | Ctrl+Esc             | Open the<br>Start<br>menu       | This shortcut opens the Start menu and can be used as an alternative to pressing the Win key.                                                                                                |
| 11 | F2                   | Rename                          | Highlight a file and click F2 to give it a new name. This can also<br>be used in other programs. In Excel, tapping F2 will allow you to<br>edit the contents of the cell you are working on. |
| 12 | F5                   | Refresh                         | This is particularly useful when viewing a web browser or using<br>File Explorer. After the refresh, you will see the latest version of<br>the page you are viewing.                         |

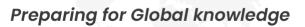

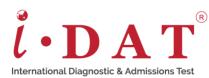

| 13 | Win+L          | Lock                            | Use this shortcut when you leave your computer and privacy is important. It locks the machine and returns to the login screen.                        |
|----|----------------|---------------------------------|----------------------------------------------------------------------------------------------------|
| 14 | Win+I          | Open<br>Settings                | Open the settings dialog with this shortcut if you need to configure how Windows works.                                                               |
| 15 | Win+S          | Search<br>Windows               | This allows you to quickly bring up the search box to find what you are looking for.                                                                  |
| 16 | Win+PrtScn     | Save a screenshot               | This is much faster than opening a separate tool to grab a screenshot. It automatically saves the whole screen as a PNG file in your Pictures folder. |
| 17 | Ctrl+Shift+Esc | Open the<br>Task<br>Manager     | Quickly open the Task Manager window, allowing you to check everything running on your system.                                                        |
| 18 | Win+C          | Open<br>Cortana                 | Once you have enabled the shortcut, you can use Win+C to put<br>Cortana in listening mode and quickly access your digital<br>assistant.               |
| 19 | Win+Ctrl+D     | Add a new<br>virtual<br>desktop | Create a secondary screen to store some of your open applications, giving you extra workspace.                                                        |
| 20 | Win+X          | Open the<br>hidden<br>menu      | Open Windows' hidden Start menu, also called the Quick Link<br>menu. This will allow you to access all key areas of the system.                       |